# **COROZIUNEA METALELOR**

### **Determinarea vitezei de coroziune din diagramele Evans. Coroziunea otelului carbon si a otelului inox in solutii de acid sulfuric, acid clorhidric si clorură de sodiu.**

# **1. SCOPUL LUCRĂRII**

Determinarea vitezei de coroziune pentru diverse metale în diverse medii corozive.

O măsură a vitezei proceselor de coroziune o constituie intensitatea curentului de coroziune, *i*cor. Această mărime poate fi determinată pe diagramelor Evans, care se obțin prin reprezentarea ramurii anodice și catodice într-un sistem de coordonate semi-logaritmic  $E = f(1)g$ . Prin prelungirea porțiunii liniare a ramurilor anodică și catodică se poate determina potențialului de coroziune, Ecor și densitatea curentului de coroziune, icor, conform figurii 1.

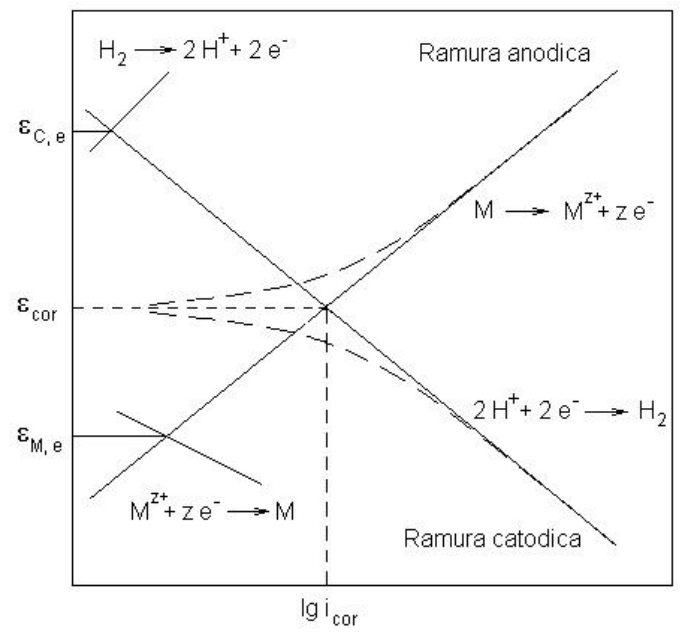

Figura 1. Diagrama Evans.

# **2. MODUL DE LUCRU**

### **2.1. Aparatură**

Se lucrează cu un potenţiostat/galvanostat AUTOLAB 302N (fig. 2). Se utilizează o celulă electrochimică de sticlă, cu un volum de ~50 mL, prevăzută la partea superioară cu un capac cu orificii pentru introducerea electrozilor. Electrodul de lucru (EL) este o bară confecţionată de Fe sau Ni, izolată, cu un diametru de 8 mm, drept contraelectrod (CE) se folosesc două bare de grafit, iar electrodul de referința (ER) este un electrod de argint/clorură de argint cu potențialul EAg/AgCl = 0,197 V (fig. 3).

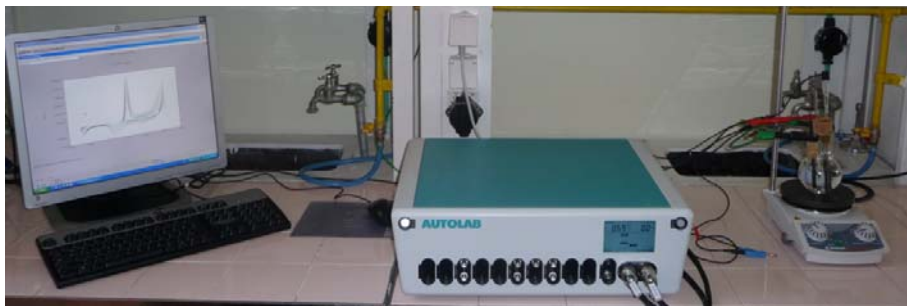

**Fig. 2.** Potenţiostat / galvanostat AUTOLAB 302N.

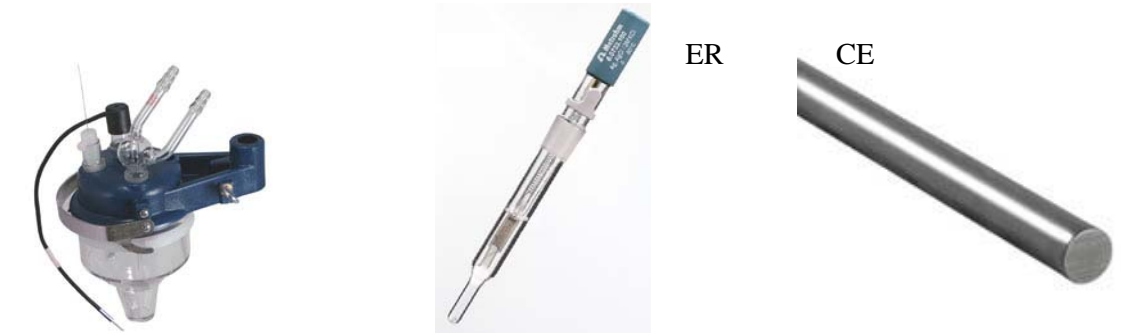

**Fig. 3.** Celula electrochimic<sup>ă</sup> <sup>ş</sup>i electrozii utilizaţi.

## **2.2. Soluţii**

Se prepară următoarele soluţii: 500 mL soluţie H2SO4 0,5 M

## **2.3. Mod de lucru**

1. Se vor trasa voltamograme liniare pentru electrozii studiaţi la o viteză de scanare de 1 mV/s într-un domeniu de potenţial cuprins între -0,25 V şi +0,25 V faţă de potenţialul de coroziune.

Celula electrochimică se umple cu ~ 50 mL soluție H<sub>2</sub>SO<sub>4</sub> 0,5 M și se introduc cei 3 electrozi (EL, ER şi CE) spălaţi în prealabil cu apă distilată. Se realizează conexiunile la potenţiostat.

Pentru trasarea voltamogramelor liniare se utilizează softul GPES și se selectează metoda "Linear sweep voltammetry"  $\rightarrow$  "Normal".

În fereastra de dialog "Edit procedure" se introduc următorii parametri:

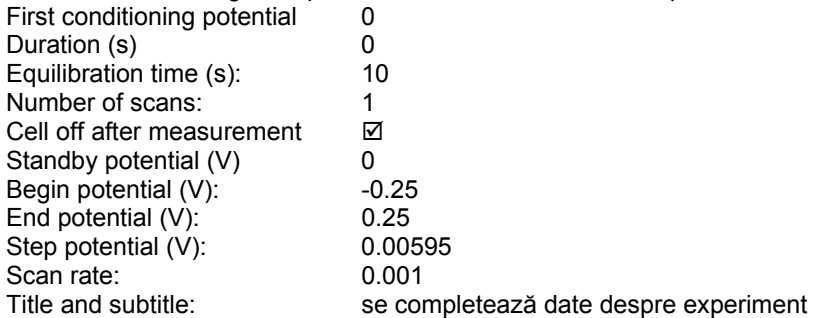

În pagina 2 a ferestrei "Edit procedure" se verifică să fie selectat potențialul față de OCP (open circuit potential = potenţialul în circuit deschis)

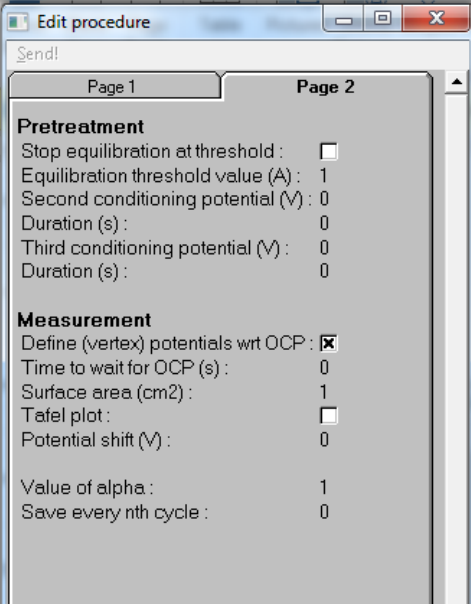

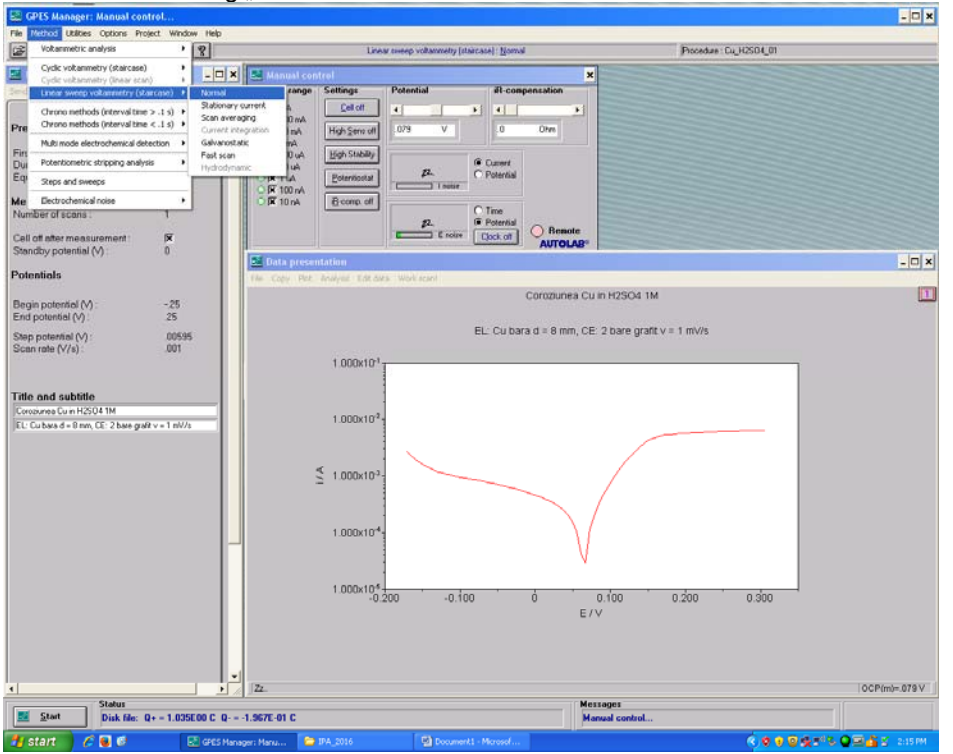

În fereastra de dialog "Manual control" se verifică domeniul de curent selectat să fie 10 mA.

Se apasă butonul "Start", iar în fereastra "Data presentation" va apărea curba de polarizare înregistrată. Se verifică dacă reprezentarea grafică este în coordonate semi-logaritmice pe axa y. Dacă nu se face dublu click pe axa y şi se selectează coordonate logaritmice.

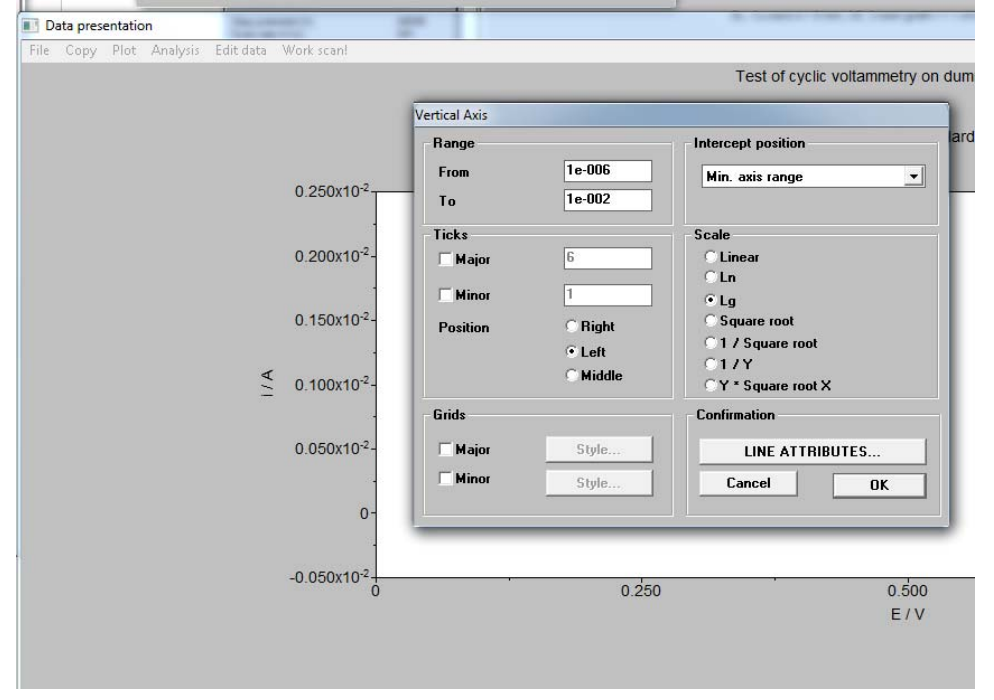

Se salvează curba de polarizare înregistrată astfel: ai ultimul ciclu înregistrat (al treilea) astfel: în meniu "File"  $\rightarrow$  "Save scan as"  $\rightarrow$  denumire ex. Fe\_H2SO4

Pentru determinarea parametrilor de coroziune se procedează astfel:

- În fereastra "Data presentation" din meniu se alege: Analysis"  $\rightarrow$  "Corrosion rate"

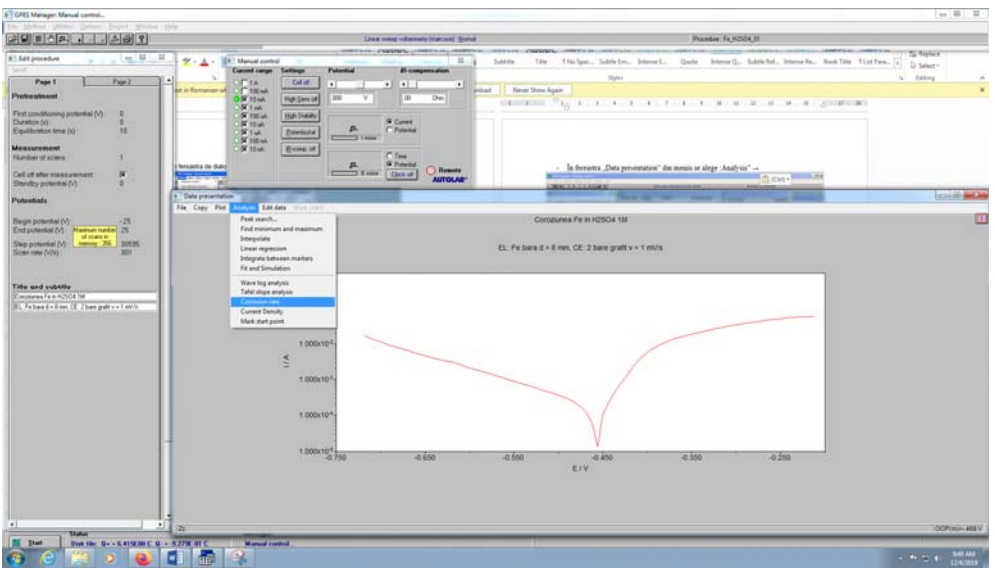

- Apare o fereastră de dialog în care se introduc datele referitoare la electrodul de lucru: suprafaţă, echivalent gram şi densitate, apoi se face click pe butonul "Tafel slopes"

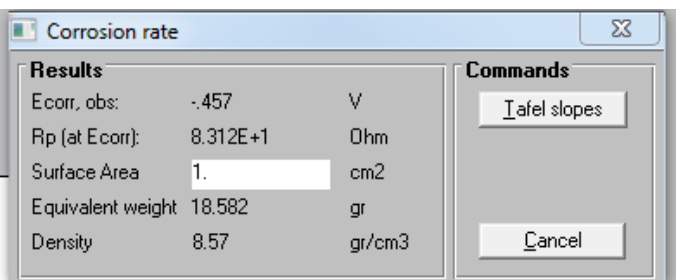

- Cu ajutorul săgeţilor se selectează domeniul de potenţial pentru calculul pantei Tafel pe ramura catodică, apoi OK, apoi se selectează domeniul de potenţial pe ramura anodică, urmat de OK.
- Apare o fereastră de dialog "Corrosion rate" care conține parametrii de coroziune calculați.

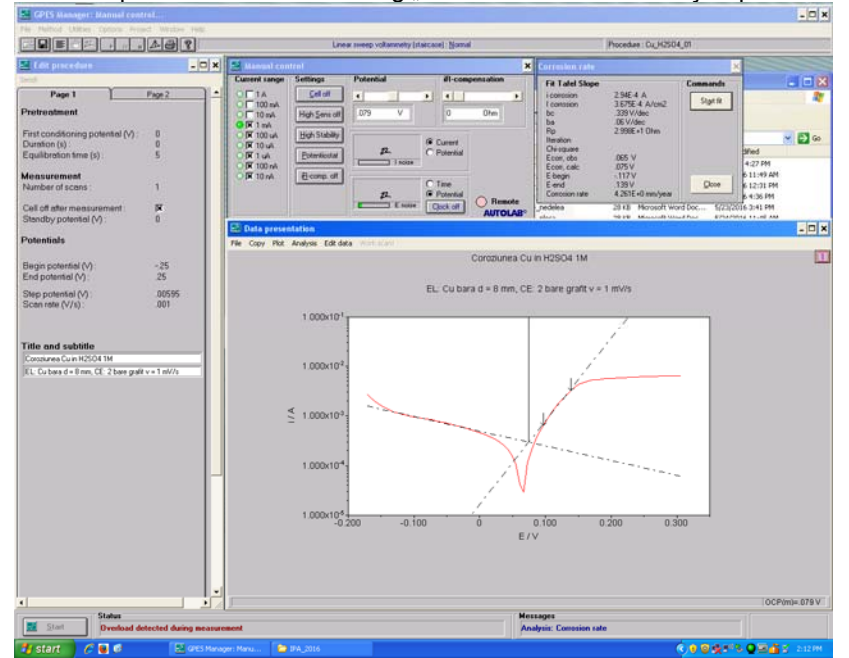